Sistemi Operativi AAF - Secondo anno - 3CFU A.A. 2022/2023 Corso di Laurea in Matematica

Comandi Linux - Parte 1

Annalisa Massini

Dipartimento di Informatica Sapienza Università di Roma

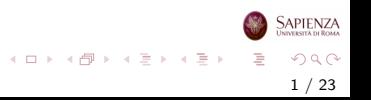

#### Argomenti trattati

#### 1 [Filesystem e file](#page-2-0)

- [Il filesystem](#page-2-0)
- [File in Linux e comandi sui file](#page-7-0)

#### <span id="page-2-0"></span>Filesystem e file

#### Il filesystem - ricapitolazione

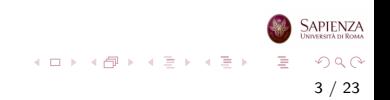

#### Filesystem in Linux

- Un filesystem è un'organizzazione di un'area di memoria (tipicamente di massa, come il disco), basata sul concetto di file e di directory
	- una directory serve a contenere al suo interno altre directory oppure file
	- induce naturalmente una struttura gerarchica, ad albero, dove ogni nodo è una directory o un file
	- solo le directory possono avere figli

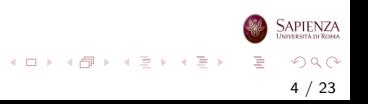

#### Filesystem in Linux

- Linux ha un solo filesystem principale, che ha come radice la directory  $\prime$ , cioè la directory root
	- tutti i file e le directory sono contenuti, direttamente o indirettamente, in tale directory
	- le foglie dell'albero possono essere directory vuote oppure file
	- all'interno della stessa directory non ci possono essere due file, due directory oppure un file e una directory con lo stesso nome
	- $\bullet$  cambiare le maiuscole/minuscole è sufficiente a distinguere tra due files o directory: nomeFile è diverso da nomefile

5 / 23

 $\Omega$ 

イロト イ部 トイモト イモト

#### Comando ls

- Il comando 1s [-1a] [-R] [nomedir] mostra il contenuto della directory nomedir o della  $\text{cwd}$ , se nomedir non è dato)
	- 1s -1 mostra informazioni relative al contenuto della directory
	- $\bullet$  1s  $\text{-a}$  mostra i file considerati *nascosti* (*hidden*), cioè i file con nomi che cominciano con il punto

6 / 23

 $\Omega$ 

イロト イ部 トイモト イモト

- ls -R mostra tutto il sottoalbero con radice in nomedir
- ls -s mostra la dimensione dei file

#### [Il filesystem](#page-2-0)

#### Comando tree

- $\bullet$  Il comando tree  $[-a]$   $[-L$  maxdepth]  $[-d]$   $[-x]$ [nomedir] permette di visualizzare l'albero di directory
	- usare l'opzione -L per limitare la profondità dell'albero mostrato
	- potrebbe non essere installato: sudo apt-get install tree

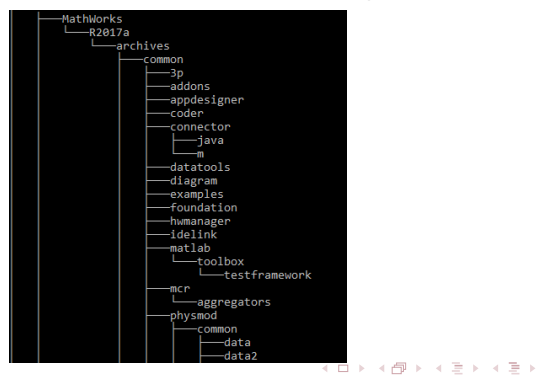

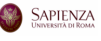

#### <span id="page-7-0"></span>Utenti, filesystem e file

#### File in Linux e comandi sui file

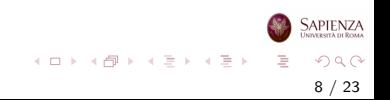

- Linux usa gli *i-node* per memorizzare file su disco
- Un *i-node* (o inode, abbreviazione di *index node*) è una struttura dati sul filesystem che contiene gli attributi base di un *filesystem object*, cioè file, directory o altri oggetti
- Le informazioni includono:
	- la dimensione del file e la sua locazione fisica (se risiede su un dispositivo a blocchi, come ad esempio un hard disk)
	- il proprietario e il gruppo di appartenenza
	- le informazioni temporali di modifica (mtime), ultimo accesso (atime) e di cambio di stato (ctime)
	- il numero di collegamenti fisici che referenziano l'inode
	- i permessi d'accesso
	- un puntatore allo spazio del disco che contiene i file veri e propri

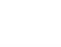

イロメ イ部メ イヨメ イヨメー 君

• Ogni file del filesystem (directory comprese) è univocamente determinato da un inode number ed è rappresentato da una struttura dati inode

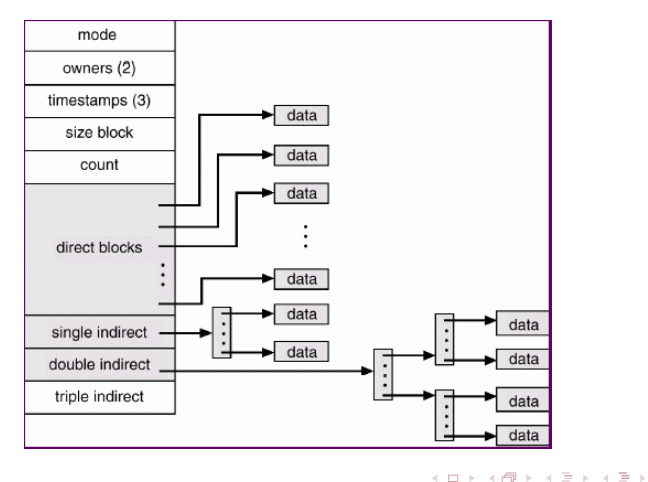

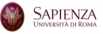

- <span id="page-10-0"></span>Non ci sono mai contemporaneamente 2 file con lo stesso inode number
- Gli inode number liberati dalla cancellazione di un file verranno riusati alla prima occasione
- Esiste una tabella di tutti gli inode, che si trova solitamente all'inizio del disco

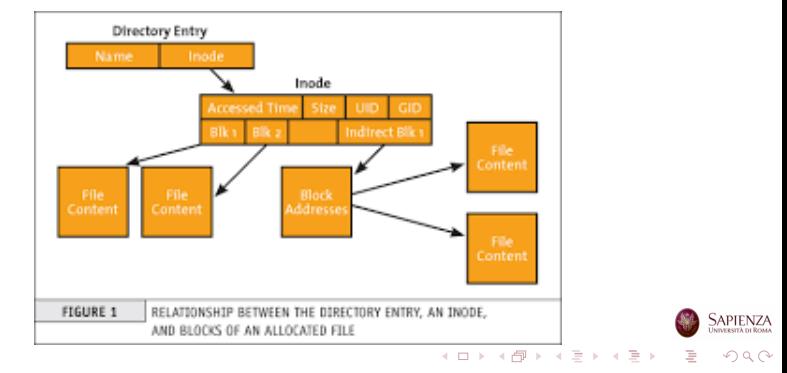

Tabella dei principali attributi della struttura dati inode

| <b>Attributo</b> | <b>Spiegazione</b>                                       |
|------------------|----------------------------------------------------------|
| <b>Type</b>      | Tipo di file (regular, block, fifo )                     |
| User ID          | Id dell'utente proprietario del file                     |
| Group ID         | Id del gruppo a cui è associato il file                  |
| Mode             | Permessi (read, write, exec) di accesso per il propri-   |
|                  | etario, il gruppo e tutti gli altri                      |
| Size             | Dimensione in byte del file                              |
| Timestamps       | ctime (inode changing time: cambiamento di un at-        |
|                  | tributo), mtime (content modification time: solo scrit-  |
|                  | tura), atime (content access time: solo lettura)         |
| Link Count       | Numero di hard links                                     |
| Data Pointers    | Puntatore alla lista dei blocchi che compongono il file; |
|                  | se si tratta di una directory, il contenuto su disco     |
|                  | è costituito di una tabella con 2 colonne: nome del      |
|                  | file/directory e suo inode number                        |
|                  |                                                          |

<span id="page-12-0"></span>• Per vedere il valore degli attributi, occorre usare in modo più esteso il comando ls: ls [-a] [-c] [-u] [-R] [-l] [-i] [-n] [-S] [-h]

[-1] [nomedir1 ... nomedirn] [nomefile1 ... nomefilen]

- Si possono passare *indifferentemente directory e files*: si otterr`a il contenuto delle directory indicate e i files indicati
- Per vedere l'inode number dei file e delle directory, usare l'opzione -i
- **•** Per vedere l'ID (numerico) di utente e gruppo, anzichè il corrispettivo nome, usare l'opzione -n
- Per vedere i timestamp, si usa l'opzione -1 in combinazione con -c (per ctime) o con -u (per atime) e senza niente (per mtime) イロト イ部 トイミト イミト 一番

- Per vedere user name, group name, dimensione e permessi usare l'opzione -1
	- **· per i file** la dimensione è quanto effettivamente occupato da quel file su disco, in bytes
	- **·** per le directory viene mostrata la dimensione del file speciale corrispondente, che consiste in una lista di coppie (nomefile, numero di inode), quindi non conta quanto siano grandi i file contenuti, ma quanti sono (e quanto sono lunghi i loro nomi)
	- solitamente, le directory hanno una dimensione minima di 4kB, anche se sono vuote

14 / 23

 $QQ$ 

イロト イ部 トイミト イミトー

- L'opzione -1 mostra anche una riga iniziale total per ogni directory di cui mostra il contenuto: si tratta delle dimensione dei file contenuti in quella directory, come numero di blocchi su disco (normalmente, 1 blocco ha dimensione di un 1kB)
	- si tratta solo di una comodità per l'utente, non dei blocchi con cui il kernel comunica con il disco
	- per vedere l'output in Mega, cioè 10<sup>6</sup>, si può scrivere 1s  $-$ block-size=M, per vederlo in MegaByte, cioè  $2^{20}$ , si può scrivere ls --block-size=MB, mentre con ls --block-size=k e ls --block-size=kB si hanno le dimensioni rispetto a 1000  $=10^3$  e a 1024  $=2^{10}$  (kbyte) rispettivamente
	- N.B. le dimensioni sono tutte approssimate per eccesso

- Notare che queste ed altre informazioni non sono sul man: vanno cercate nelle informazioni estese, reperibili con il comando info ls
- Esercizio verificare le dimensioni con ls --block-size=M, ls --block-size=MB, ls --block-size=k e ls --block-size=kB posizionandosi in diverse directory
- Esercizio creare un file, modificarlo, poi leggerlo e verificare che i valori per atime ed mtime cambino di conseguenza

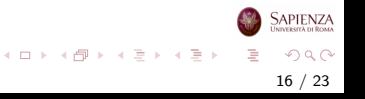

#### Il comando touch

- Qualche dettaglio in più su touch  $[-a]$   $[-m]$   $[-t]$ timestamp] {file}
	- · Il suo vero uso è quello di cambiare i timestamps negli attributi dei file dati
	- Li cambia normalmente tutti e tre, a meno che non si sia data l'opzione -a (solo atime) o -m (solo mtime)
	- Come *effetto collaterale*, se un file dato non esiste lo crea
	- Può essere usato anche su una directory (ma solo se esiste)
	- Con -t timestamp setta i timestamp del file al timestamp dato, anziché al timestamp del tempo attuale

17 / 23

 $QQ$ 

イロト イ部 トイモト イモト

- Comando cp [-r] [-i] [-a] [-u] {filesorgenti} filedestinazione: permette di copiare file e directory
	- a 2 modalità basilari:
		- con 2 argomenti, filedestinazione può essere una directory od un file (in questo caso, ovviamente, il sorgente dev'essere a sua volta un file...)
		- con 2 argomenti, la destinazione può non esistere, e verrà creata (un file se la sorgente è un file, una directory se la sorgente è una directory)
		- **con più di 2 argomenti, filedestinazione dev'essere una** directory (esistente)
		- se si vuole copiare un file che si trova in un'altra directory nella cwd (mantenendone il nome), il secondo argomento sarà .

イロト イ部 トイミト イモト

- Comando cp [-r] [-i] [-a] [-u] {filesorgenti} filedestinazione
	- Tra i filesorgenti ci possono essere file e/o directory
	- · Ovviamente, se la destinazione è una directory esistente, i sorgenti vengono copiati dentro la directory destinazione (anche se il sorgente è una directory)
	- Se ci sono directory tra i sorgenti, allora occorre dare l'opzione -r, altrimenti quelle directory non verranno copiate (verranno copiati solo i file)
	- Se la copia avviene su file esistenti, verranno sovrascritti; con l'opzione -i, prima di sovrascrivere viene chiesta conferma

19 / 23

 $QQ$ 

イロト イ部 トイヨ トイヨト

#### Comando cp [-r] [-i] [-a] [-u] {filesorgenti} filedestinazione

- Con l'opzione -u, la sovrascrittura avviene solo se l'mtime del sorgente è più recente di quello della destinazione (o quello di destinazione non esiste)
	- · Esercizio Vedere il comando rsync, più completo
- I permessi del file sorgente potrebbero non venire preservati: sono soggetti alle regole del comando umask che vedremo
- $\bullet$  Per forzare a mantenere i permessi, c'è l'opzione  $-a$  (che serve anche per altri motivi)

20 / 23

 $QQ$ 

イロト イ部 トイヨ トイヨト

- Comando cp [-r] [-i] [-a] [-u] {filesorgenti} filedestinazione
	- Esercizio verificare il funzionamento di ciascuna delle opzioni mostrate:.
		- per l'opzione -i, provare a copiare un file sorgente in un file destinazione esistente e vedere che effettivamente viene chiesta conferma
		- per l'opzione -a, è sufficiente creare un file ed aggiungere qualche permesso, poi fare la copia con e senza -a
	- Esercizio verificare il funzionamento del comando cp con diverse tipologie di argomenti: i) 2 file (tutti e 4 i casi tra esistenti e non); ii) 2 directory (tutti e 4 i casi tra esistenti e non); iii) 3 file (l'ultimo sia esistente che non); iv) 3 directory (idem); v) 2 file e 2 directory...

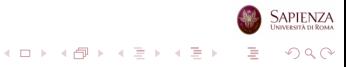

21 / 23

# Il comando mv

- Comando: mv [-i] [-u] [-f] {filesorgenti} filedestinazione
	- Come cp, ma serve a *spostare* anziché *copiare*: quindi, i sorgenti risulteranno cancellati dopo l'esecuzione del comando, ed esisteranno solo nella destinazione
	- Con 2 argomenti omologhi (2 file o 2 directory) effettua in pratica una ridenominazione
	- $\bullet$  Le opzioni -i e -u hanno lo stesso significato di cp; -f è il contrario di  $-i$  (ed è l'opzione di default)

22 / 23

 $QQ$ 

イロト イ部 トイミト イミトー

**Esercizio** rifare entrambi gli esercizi visti per cp

# Il comando rm

#### • Comando  $rm$  [-f] [-i] [-r]  ${file}$ : per cancellare

- Cancella definitivamente i file e le directory indicati (non completamente vero nel caso di hard link, che vedremo)
- Le opzioni -f e -i sono come quelle della mv (ma stavolta il default è  $-i$ ); l'opzione  $-r$  è come quella della cp
- Esercizio creare una directory, poi crearci dentro un file, togliere il permesso di scrittura a quest'ultimo e cancellarlo. Lo lascia fare?
- Esercizio creare un file, guardare il suo inode, cancellarlo e poi creare subito dopo un altro file: qual è l'inode del nuovo file (supponendo che nessun altro utente stia usando il computer)?

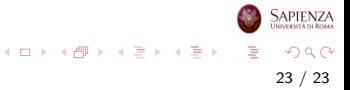